Calendar Tools Leading To Week Number Determination

> SVFIG Nov. 18, 2023 Bill Ragsdale

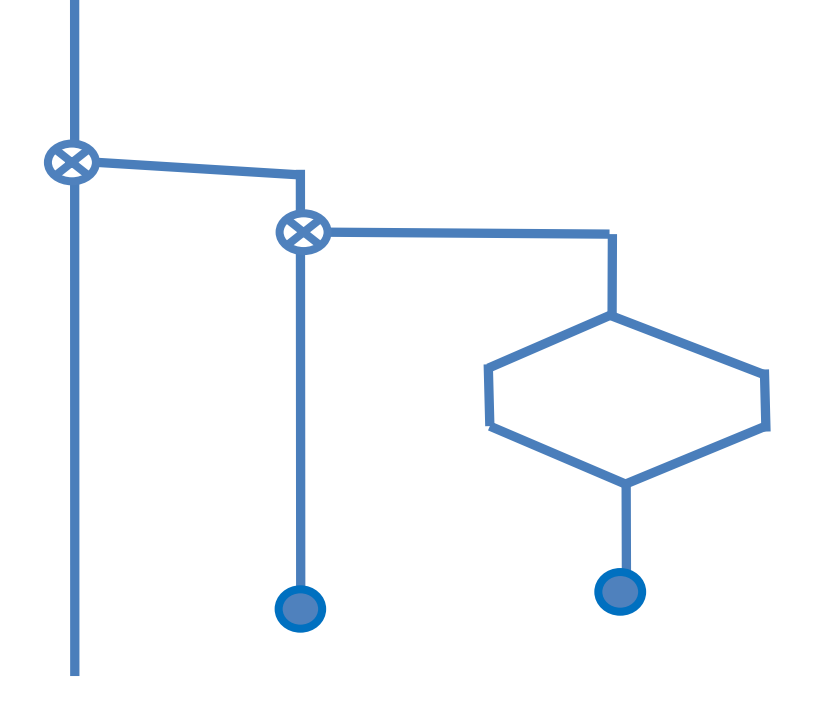

## Disclaimer

We will cover a huge amount of material today.

Just follow the concepts, not the code.

Refer to the archive locations on the next slide.

## Did You Know?

The SVFIG slides, handouts and videos for 24 YEARS are archived at:

forth.org SVFIG – Silicon Valley FIG Past Meeting slides, video and notes. Meeting videos (YouTube).

<https://github.com/BillRagsdale/>

THIS MATERIAL IS GOLDEN

## **Challenge**

- **The ISO 8601 Standard week is used for planning** business finance and operations.
- **The ISO weeks, beginning on Monday, are numbered 1** to 52 or 53 with Week One containing the first Thursday of the year.
- Challenge: Program the ISO week for any date. Consider using Zeller's rule. Check with the Excel ISOWEEKNUM.

# Waypoints To The Challenge

We'll review of tools for calendar support.

Leading to the calculation of ISO Week Numbers.

A key is Zeller's Rule for finding the day of any date. It is ideal for Forth as it uses integer arithmetic.

It is tricky.

#### Input A Date

: Accept ( --- ) \ load day, month, year

 ." Input the day number " get-day to day cr ." Input the month number " get-month to month cr ." Input the year in four digits " get-year to year ;

get-day, get-month and get-year do range checking.

#### Interactive Input

Accept Input the day number 26 Input the month number 10 Input the year in four digits 2023 ok

Report Day 26 Month 10 Year 2023 and see: Thursday ok

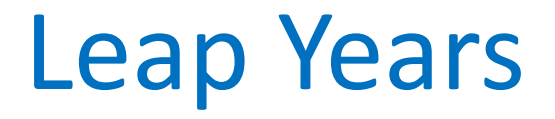

To determine the day position in a year for a date, you must allow for the extra day in leap years.

If the year is evenly divisible by 400 is it a leap year. If the year is evenly divisible by 4 and not 100 it is a leap year.

2000 YES, 2001 NO, 1900 NO,

## Leap Years

- : ?LeapYear ( year -- flag )
- \ True for a leap year.

dup  $\qquad \qquad \qquad \qquad \qquad$  year year 400 mod 0= \ year flag

- over 100 mod 0<> \ year flag flag
- rot 4 mod 0=  $\qquad \qquad \qquad$  \ flag flag flag

and or ;

- 2000 ?LeapYear . and see: -1 ok
- 2001 ?LeapYear . and see: 0 ok

## Leap Days

#### CREATE DaysPerMonth

\ byte array for normal and leap years.

31 c, 28 c, 31 c, 30 c, 31 c, 30 c, \ normal

31 c, 31 c, 30 c, 31 c, 30 c, 31 c, \ normal

31 c, 29 c, 31 c, 30 c, 31 c, 30 c, \ leap year 31 c, 31 c, 30 c, 31 c, 30 c, 31 c, \ leap year \ 1 2 3 4 5 6 \ 7 8 9 10 11 12

## Leap Days

Select the days per month array depending on leap year.

: DayArray ( year – adjustedaddress )

DaysPerMonth swap ?LeapYear if 12 + then ;

- 2001 DayArray . see: 4495656 ok
- 2000 DayArray . see: 4495668 ok

## Days To A Date

- ( Return the days from Jan. 1 in a given year )
- \ Jan 1 = 0, Dec. 31 = 364
- : DaysToDate ( day month year -- days )
	- 0 -rot DayArray swap 1- over + swap ?do i c@ + loop
		- + 1- ;

## Days To A Date, cont.

Note: January 1 is day zero Dec. 31 is day 364 in a non-leap year.

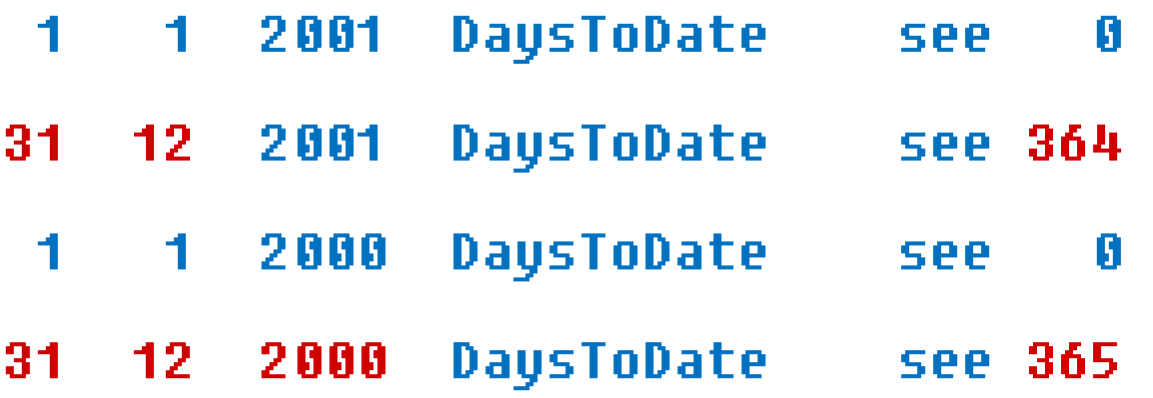

## Introduction

The Zeller rule uses a calculation year beginning on the first day AFTER a leap day, Feb. 29.

It continues for four years ending on the next Feb. 29, in a leap year.

This can cause a bit of confusion calculating the month and year offsets.

At least it did for me.

## The Zeller Year

The Zeller year begins on the first day AFTER a leap-day, Feb. 29 and runs for 1461 days, ending on a leap-day.

- 3/1/2000 --- 2/28/2001
- 3/1/2001 --- 2/28/2002
- 3/1/2002 --- 2/28/2003
- 3/1/2003 --- 2/29/2004

### Adjustments

The adjusted month numbers runs from March as month 1 to December as 10 and then the following January as 11 and February as 12.

The year adjustment means for January and February you use the prior year, as these months conclude the prior Zeller year.

## Adjustments, Year 2004

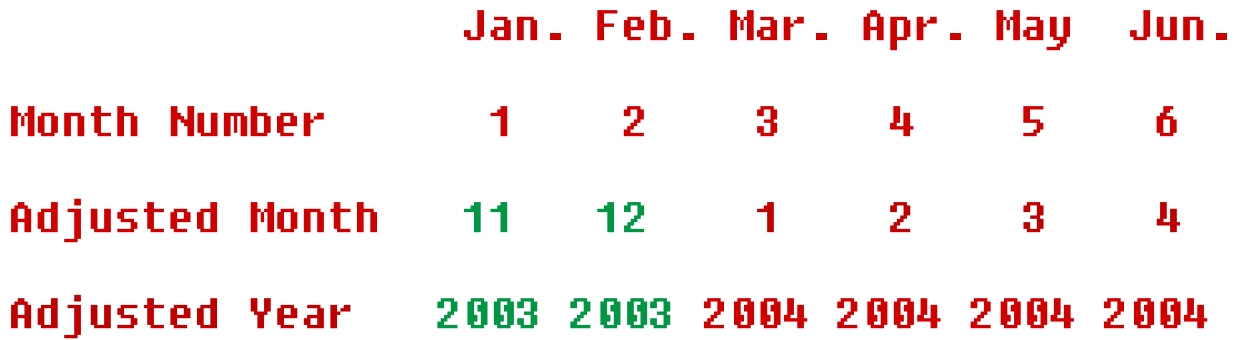

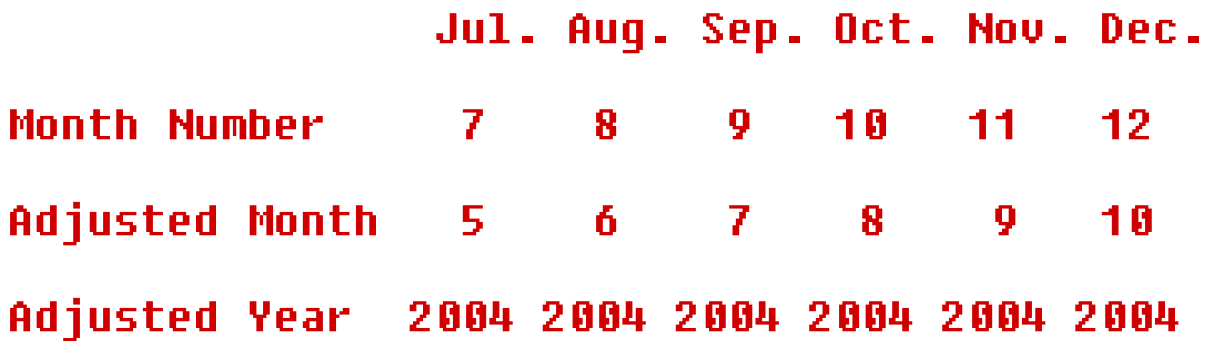

#### Adjustments

- : adjustedYear ( month year -- zY ) \ allowing for month 1 and 2 over  $1 = \text{rot } 2 = \text{or if } 1 - \text{then } z$
- : adjustedMonth ( month -- zM ) \ months run 11 12 1 2 . . . 10 10 + dup 12 > if 12 - then ;

#### The Zeller Rule

#### Sum the following ignoring decimal fractions:

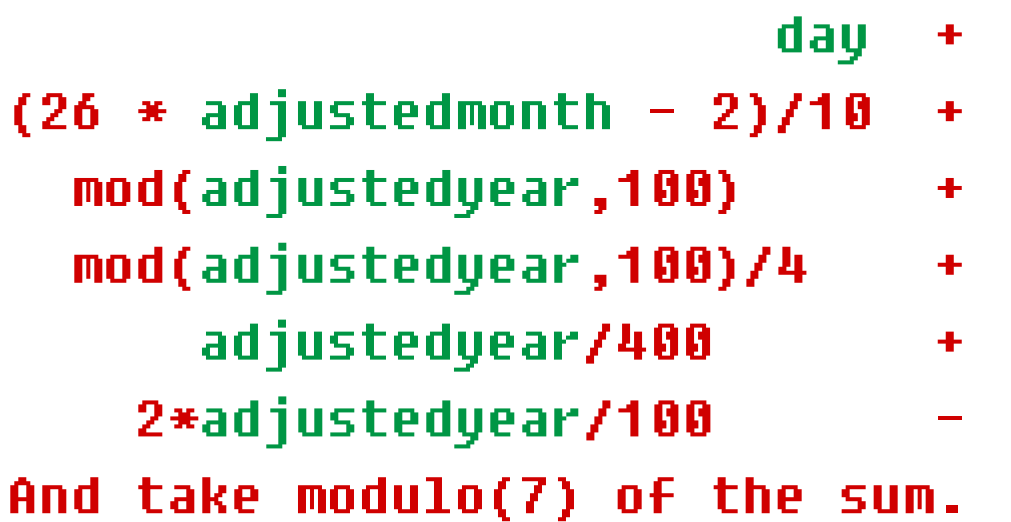

#### Individual Factors

- : factorA ( -- A ) day ; \ d in formula
- : factorB ( -- B ) \ calculate from m adjustedmonth  $26 * 2 - 10 /$ ;
- : factorC (  $--$  C )  $\longrightarrow$  last two digits of the year adjustedyear 100 mod ;
- : factorD (  $--$  D )  $\qquad \qquad \qquad \qquad$  \ four year cycle y/4 factorC 4 / ;
- : factorE ( -- E )  $\qquad \qquad$  \ the century / 4 adjustedYear 100 / 4 / ;
- : factorF ( -- F )  $\qquad \qquad \qquad$  \ century c  $\ast$  2 adjustedYear 100 / 2 \* ;

## The Final Summation

- : DayOfDate ( -- day )
	- factorA
	- factorB +
	- factorC +
	- factorD +
	- factorE +
	- factorF –
	- 7 mod ;
- $0 =$  Sunday through  $6 =$  Saturday

## My Diagnostic Printout

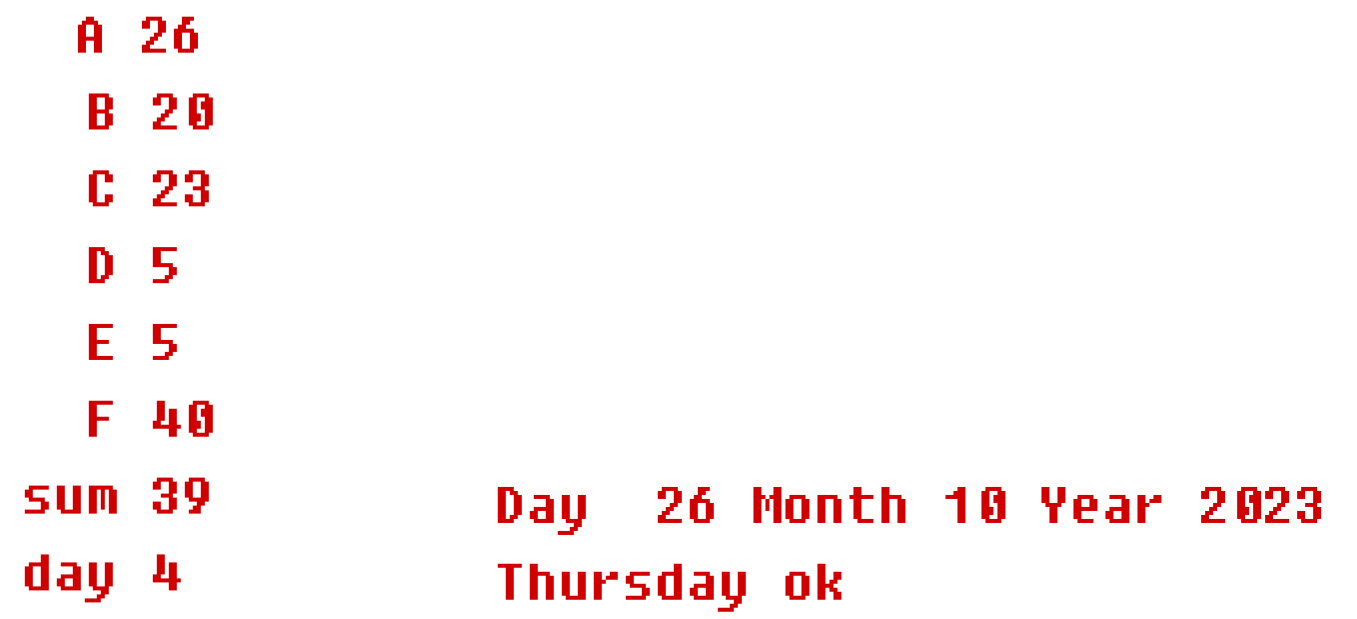

Modulo of negative numbers is tricky. Most Forths get it right.

## Simplified Day of Date

```
: DayOfDate ( -- day )
     over swap adjustYear >r 
    adjustMonth 26 * 2 - 10 /
     r@ 100 mod dup 
     4 / 
     r> 100 / dup 4 / 
     swap 2 * 
    - + + + + + 7 mod ;
```
 $0 =$  Sunday through  $6 =$  Saturday

#### Day Of Date Tests

Day 26 Month 10 Year 2023 Thursday ok

Day 4 Month 7 Year 1776 Thursday ok

Day 7 Month 12 Year 1941 Sunday ok

## Week Number Overview

- **EXEDEE EXE** Determine the number of days between the first Thursday of the year and the Thursday in the week of your target day. Mon…Sun
- Divide by 7 and add 1.
- **EXED Adjust for the first week and last week of some years.** Tricky.

## Pseudocode

WeekNumber ( day month year -- n )

Find the day number 0..6 of target day Find days in year to the target day Calculate offset in week from target day to Thursday Apply this offset to the day in year position Find days in year to first Thursday Subtract, divide by 7, add one. Have the 'raw' week number of year. Apply the first and last week adjustment.

# Target Thursday

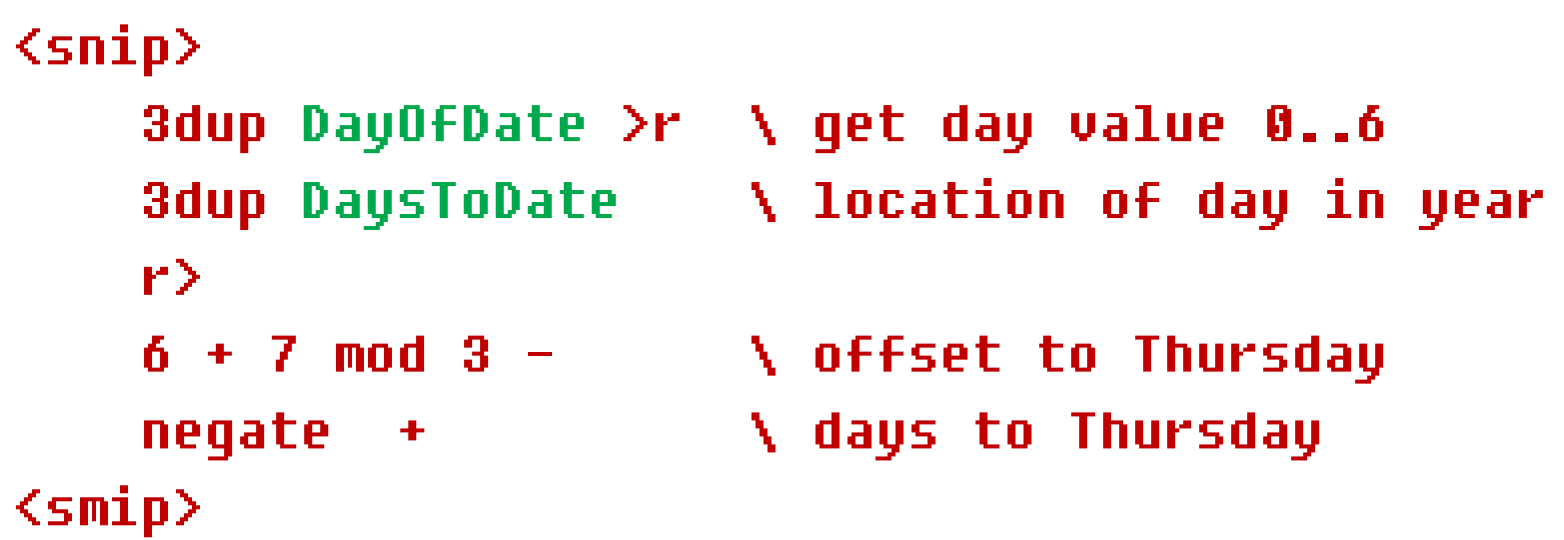

# Day of First Thursday

Search for a Thursday over day 1 to day 7 of year.

: FirstThursday ( year -- Thursday's# ) 8 1 \ over the first seven days of the year DO i over 1 swap DayOfDate \ year day0.6 4 = if drop i leave then LOOP ;

## Final Week Number

- : WeekNumber ( day month year -- n ) dup>r 3dup DayOfDate >r \ day value 0..6
	- 3dup DaysToDate \ location of day in year r>  $6 + 7$  mod  $3 - \lambda$  adjust to Thursday
		- negate + r> FirstThursday 1- \ locate 1<sup>st</sup> Thursday
		- 7 / 1+
- AdjustWeekNumber ;  $\qquad \qquad$  \ 1<sup>st</sup> and last week.

## How About First and Last Week?

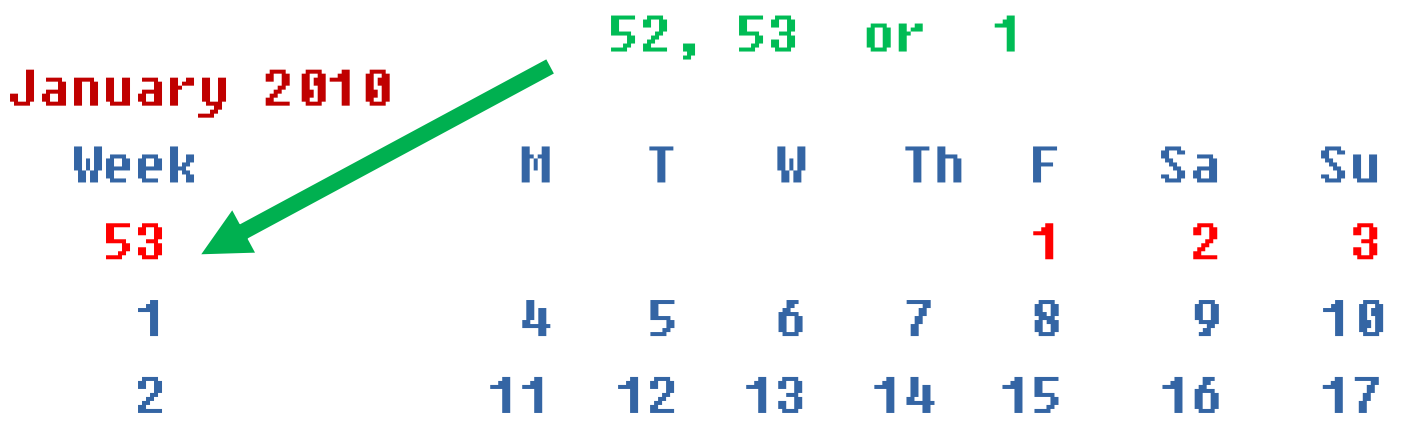

#### December 2014

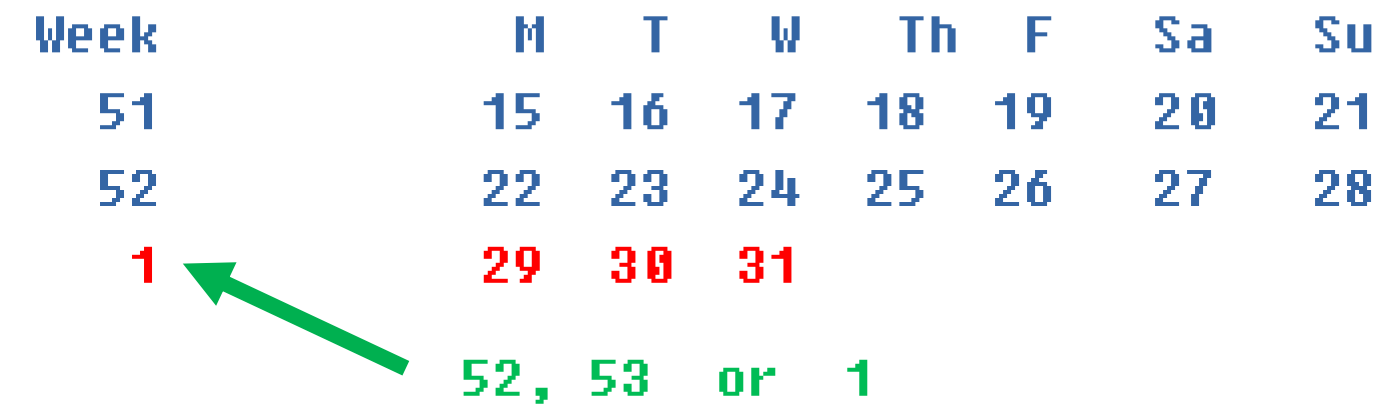

## Last Week Adjustment

- The 'raw' last week of the year may compute to '53' when it is a partial week of the next year.
- **EX If the target day of week**  $\lt 4$ **, i.e. before Thursday** AND
- Raw week number is 53 THEN force week number to '1'.

## First Week Adjustment

- The 'raw' first week will compute to 'zero' if it is a partial week of the prior year.
- **E** It is a week 52 or week 53?
- **In the PRIOR year: if the last day is Thursday OR last** day is Friday AND a leap year, force 53 ELSE 52.

## Adjusting Week Number

- : AdjustWeekNumber ( d m y n1 -- n2 ) dup>r
- \ Test for a week '0' 0= if dup 1- ThurFriTest if 3drop r>drop 53 exit else 3drop r>drop 52 exit then then

```
\ Test for a week '53'
   DayOfDate 4 < r@ 53 = and
              if r>drop 1 exit then
\ no adjustment, recover original week number
   r> ;
```
## Final: Week Number of Year

: WeekNumber ( day month year -- n ) dup>r 3dup DayOfDate >r 3dup DaysToDate  $r > 6 + 7$  mod 3 negate + r> FirstThursday 1- - 7 / 1+ AdjustWeekNumber ;

## Final Tests

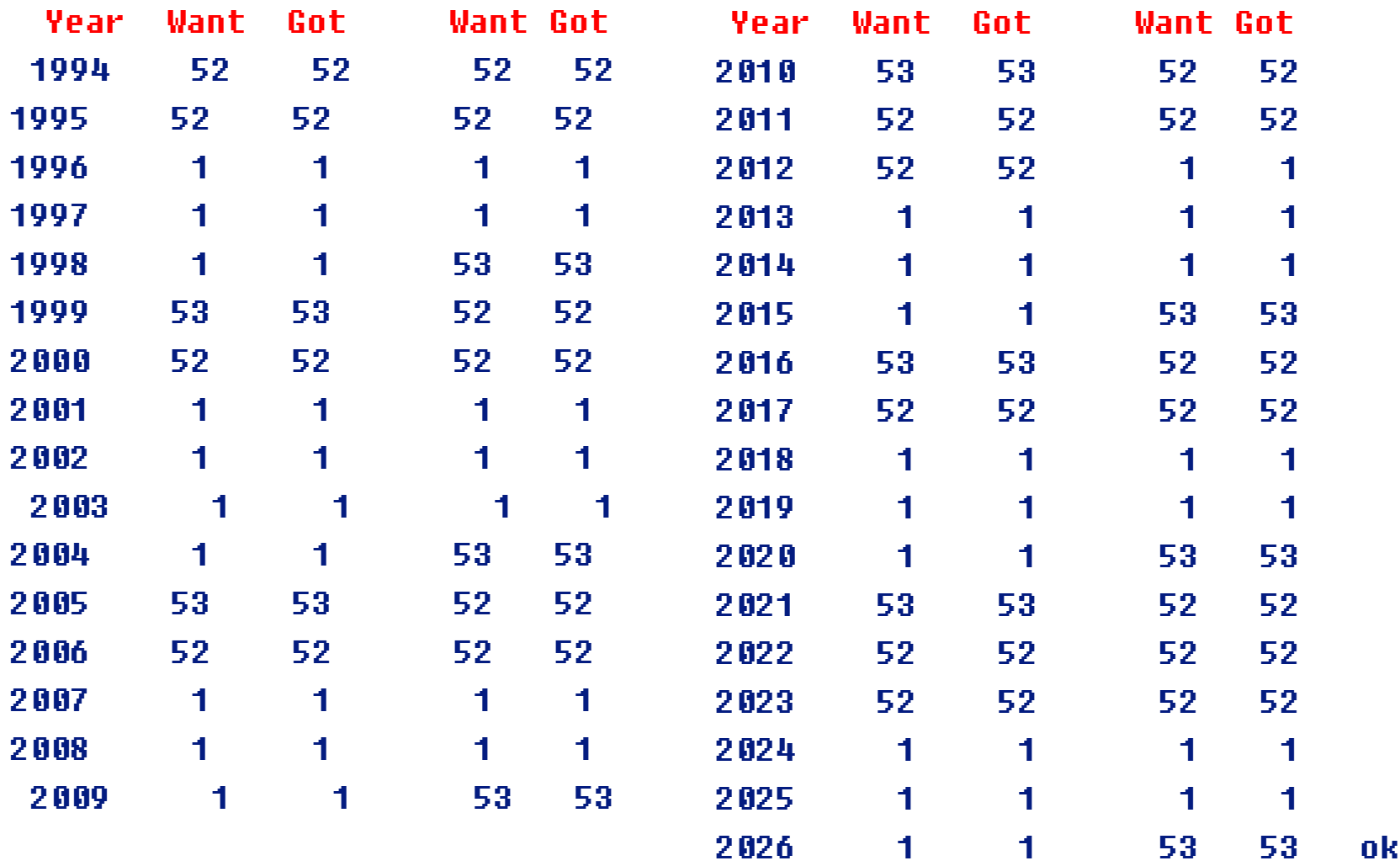

## Conclusions

- Twenty years ago I attempted this in Excel and then Visual Basic not knowing the 'tricks'.
- **Most smart phone calendars can set Monday as first day** of the week and show week numbers.
- On calendars with Sunday first, Sunday is actually part of the prior numbered week.

## References

https://beginnersbook.com/2013/04/calculating-daygiven-date/

https://forth.org SVFIG – Silicon Valley FIG Past Meeting slides, video and notes. Meeting videos (YouTube).

https://github.com/BillRagsdale/